# Adroit Tag Synchronization Service

#### **Introduction**

The Adroit Tag Synchronization Service (TSS) is a component of the Adroit Smart SCADA software suite that is responsible for synchronizing, in a strictly unidirectional sense, any number of secondary servers *outside* a secure zone, from a server *inside* a secure zone. This is achieved by making use of *Data Diode* hardware such as the OPDS-MP Owl Perimeter Defense Solution from Owl Computing Technologies.

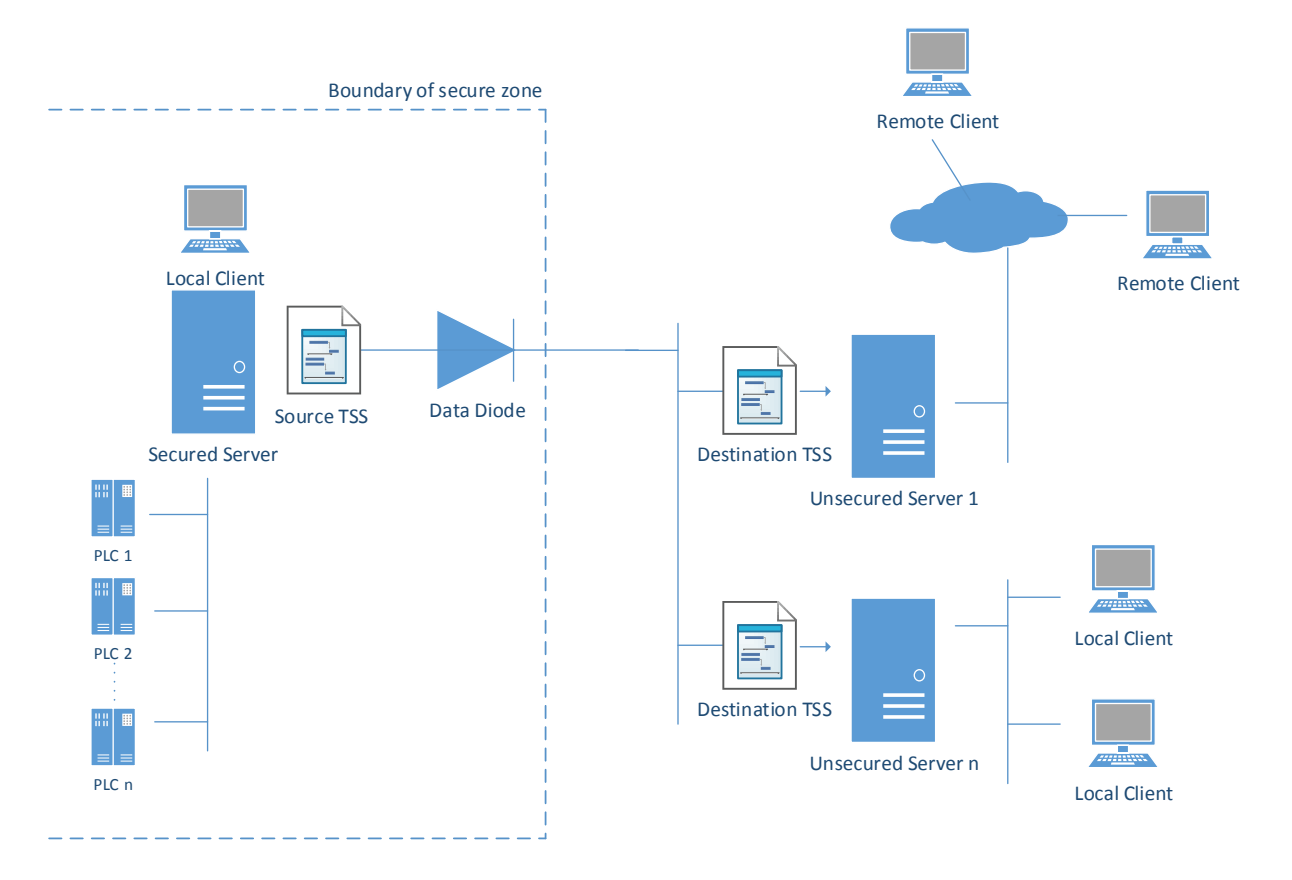

#### **Adroit Perimeter Defence Solution**

On the diagram above, the secure zone is shown on the left behind the dotted line which represents a designated secure perimeter. Local I/O, shown on the diagram as PLC 1, PLC 2, through PLC n, are connected to the Adroit server within the secure zone, which in turn exclusively connects to the outside world via a data diode. The data diode physically separates its incoming network interface from its outgoing network interface in such a way that network data flow is possible only in unidirectional sense: secure zone -> unsecured zone, and in so doing renders the equipment behind the perimeter defence totally secure from outside cyber-attack, and other escalating external threats. At the same time, thanks to Adroit's Tag Synchronization Service, any number of servers outside the secure zone can be kept *in-sync* with the server inside the secure zone, whilst offering client connectivity to local and/or remote client workstation HMIs and other applications.

The reason something as comprehensive as a specialized Tag Synchronization Service is required is because most application network protocols, including all the hitherto available Adroit network APIs, require some kind of *Request-Response* bi-directional chit-chat at the application level. The data diode obviously prevents this from happening successfully, and so a new, purely unidirectional application protocol, TSS, has been created.

TSS is implemented as an Operating System service so that, just like the Adroit agent server, and Smart UI graphics server, it can be configured to start up automatically, without any user intervention, when the server machine is booted.

#### **Setup and Installation**

On the Adroit distribution media is a TSS sub-folder and in this folder are the installer files to install the Adroit Tag Synchronization Service. Just double-click the setup.exe executable while logged on with admin privilege in order to install the service.

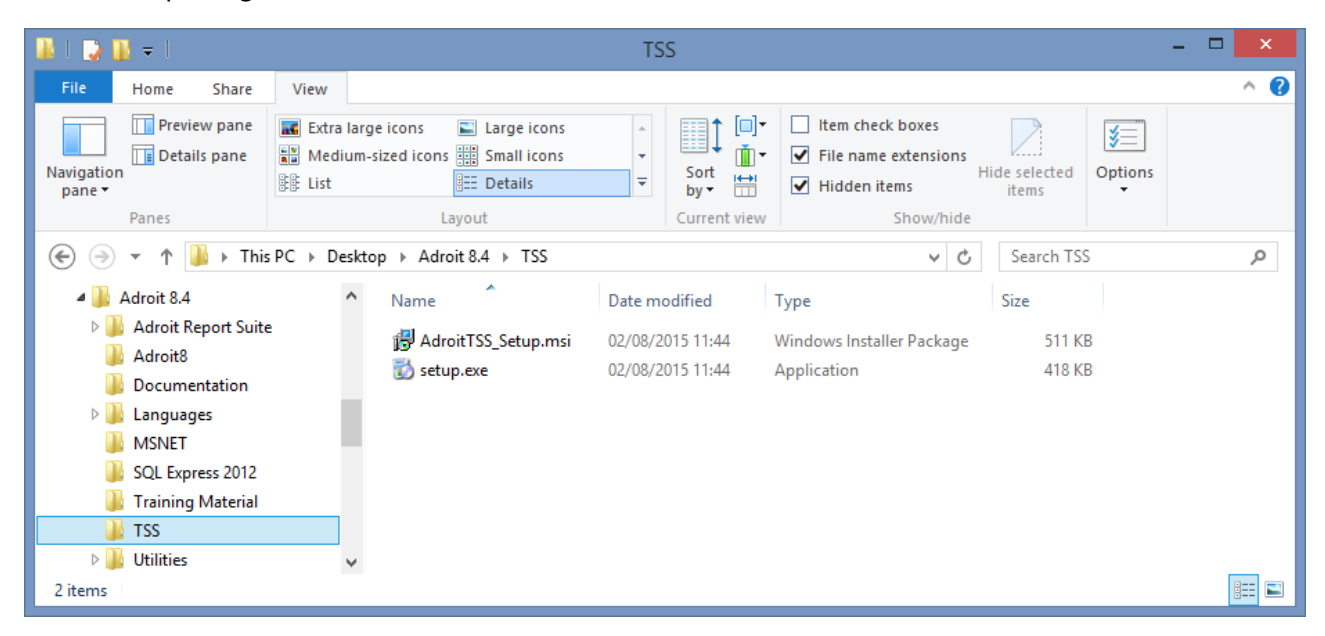

Once installed, the service should appear in the Windows *Services.msc* snap-in, as shown in the screenshot. From here it can be started or stopped, configured to run automatically or manually, assigned Log On credentials, etc. – just like any other operating system service.

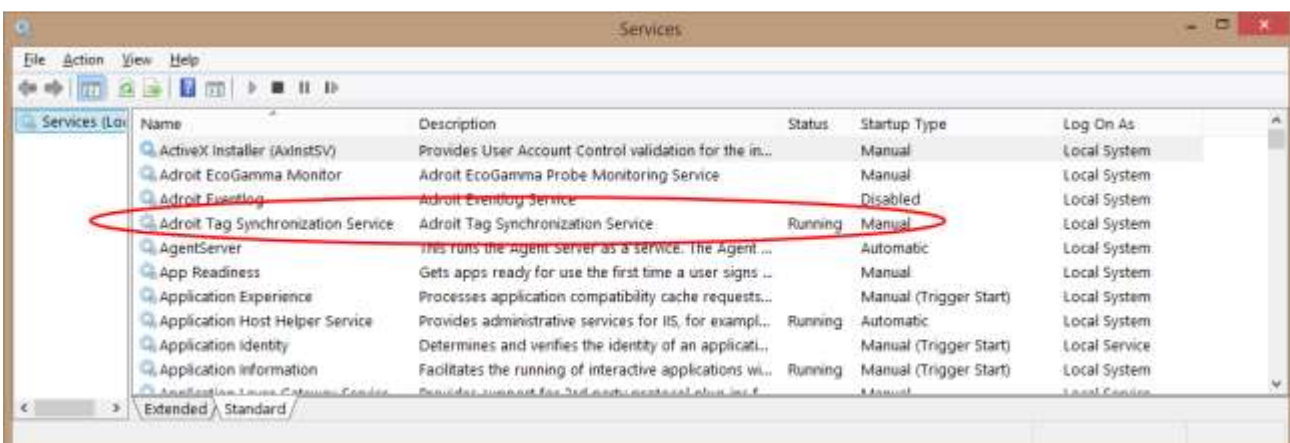

The Adroit source TSS connects to its destination TSS's on TCP port 2055. For this reason it is important to configure the Windows firewall on all *destination* servers to allow inbound connections on this port, as shown in the screenshot below…

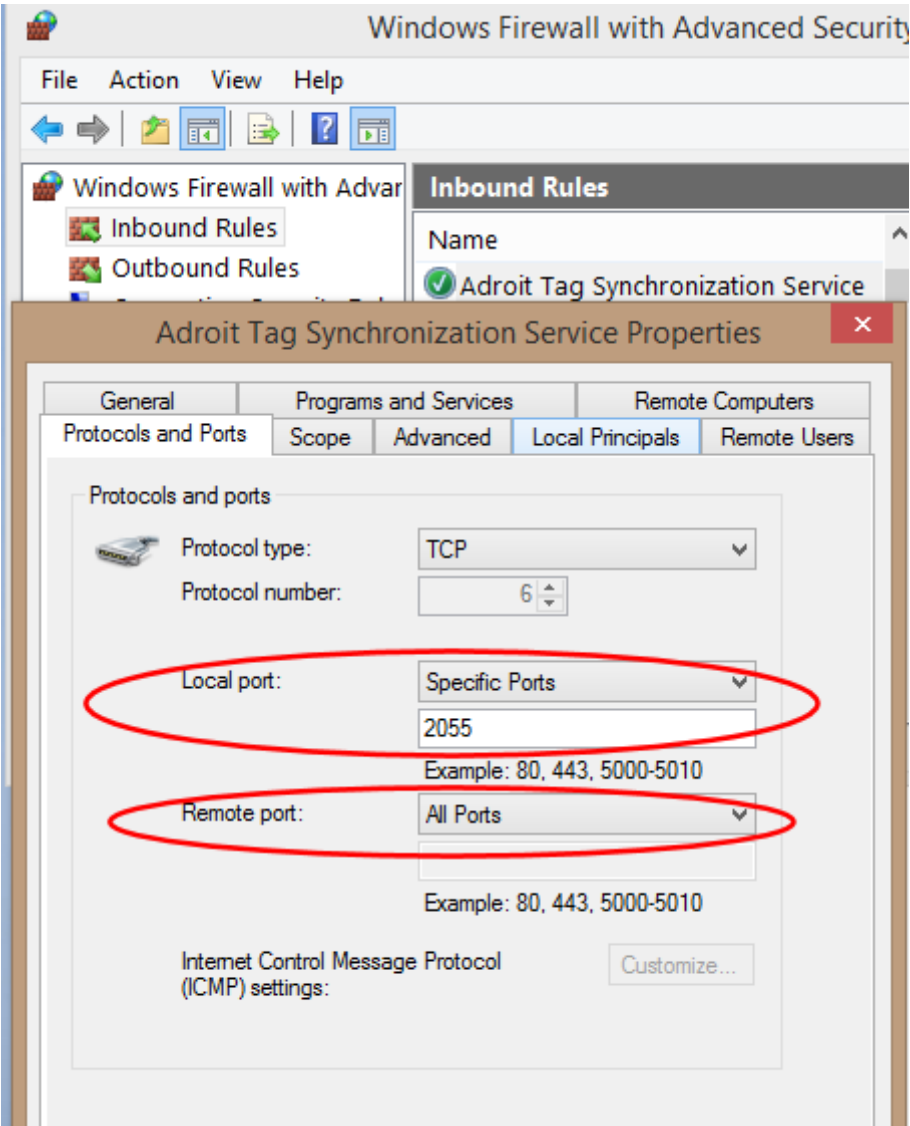

### **Configuration**

Configuration of the service is done by means of an XML file – Tags.XML installed to the C:\ProgramData\Adroit Technologies folder as shown below:

```
<?xml version="1.0" encoding="utf-8" ?>
<Configuration>
  <Mode>Source</Mode>
  <Destinations>
    <Server name="VBUILD">
      <IPAddress name="NIC1">192.168.1.32</IPAddress>
      <RefreshEvery>5</RefreshEvery>
      <FullSyncEvery>60</FullSyncEvery>
      <SyncFromStandby>false</SyncFromStandby>
        \langle \text{Tags} \rangle<Tag>A1.value</Tag>
          <Tag>A2.value</Tag>
          <Tag>A3.value</Tag>
          <Tag>A999.value</Tag>
        </Tags>
    </Server>
    <Server>
      <IPAddress>...</IPAddress>
```

```
</Server>
```
#### </Destinations> </Configuration>

Significant XML tags and values in this file are as follows:

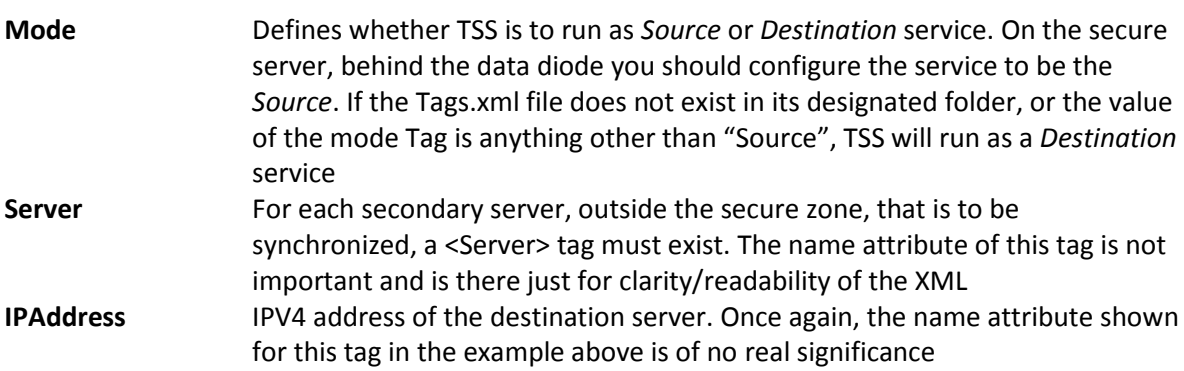

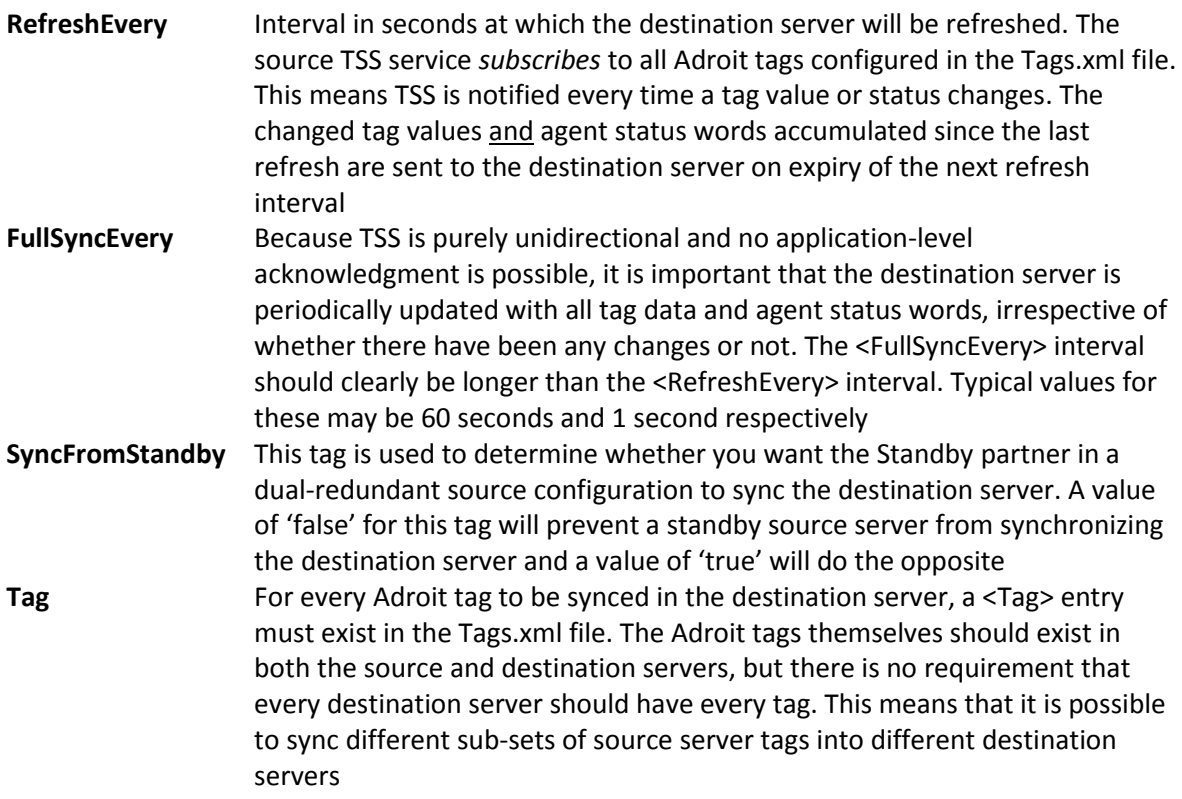

## **Diagnostics**

Operation of TSS is largely transparent to the user. However, for diagnostic purposes, certain information is logged to the Windows event log.

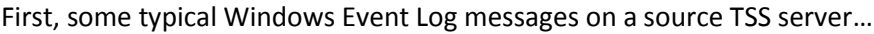

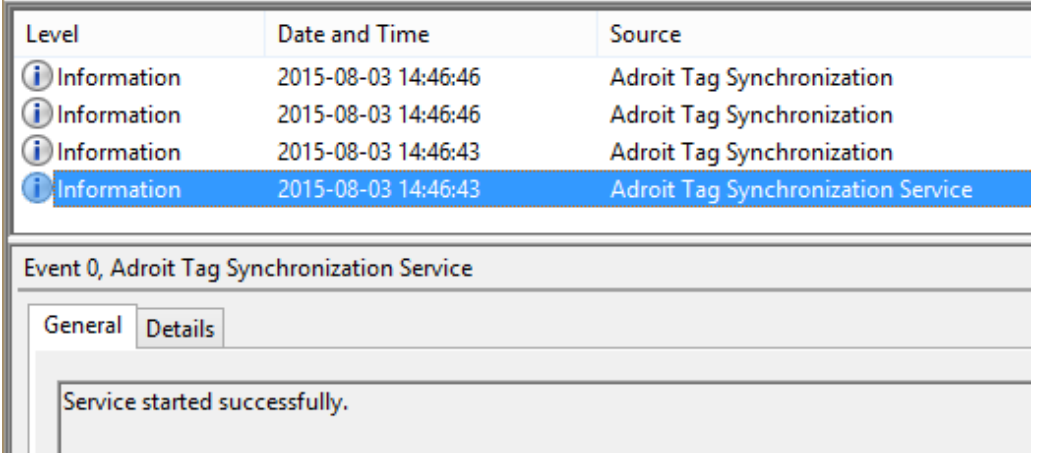

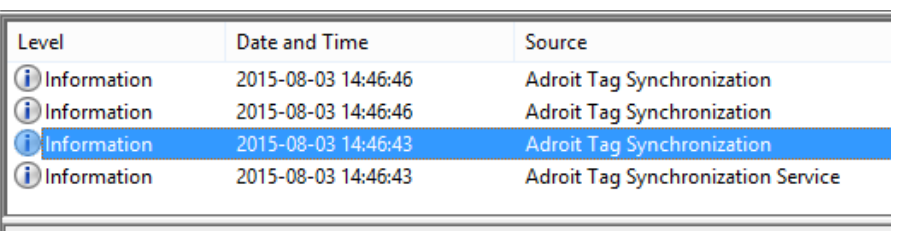

Event 0, Adroit Tag Synchronization

General Details

Source TSS Running

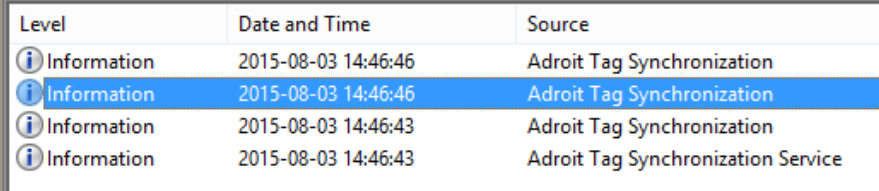

Event 0, Adroit Tag Synchronization

General Details

Connected to local agent server

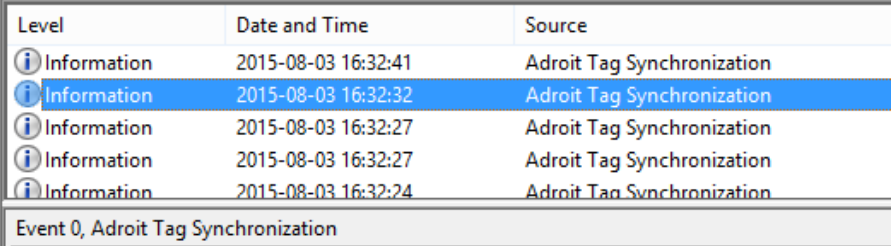

General Details

Connecting to: 192.168.1.32 on port 2055

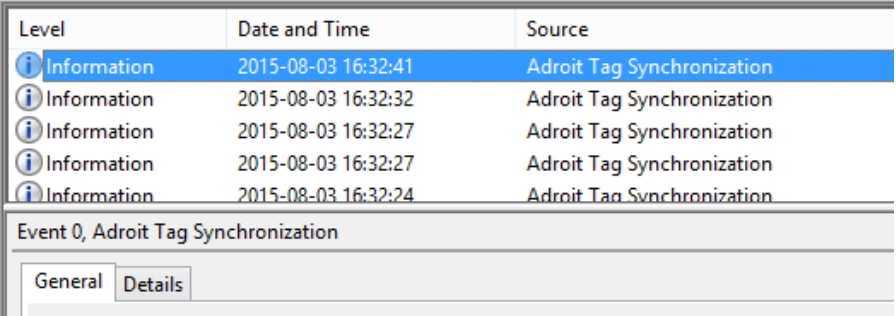

Connected to destination TSS 192.168.1.32 on port 2055

Finally, some typical Windows Event Log messages on the destination server…

 $0.0000000000000000$ 

Source: Adroit Tag Synchronization Service (3)

**O**Information 03/08/2015 16:32:22

Adroit Tag Synchronization Service

Event 0, Adroit Tag Synchronization Service

General Details

 $\bigcap_{i=1}^n$  in  $E$  and  $\bigcup_{i=1}^n E$ 

Service started successfully.

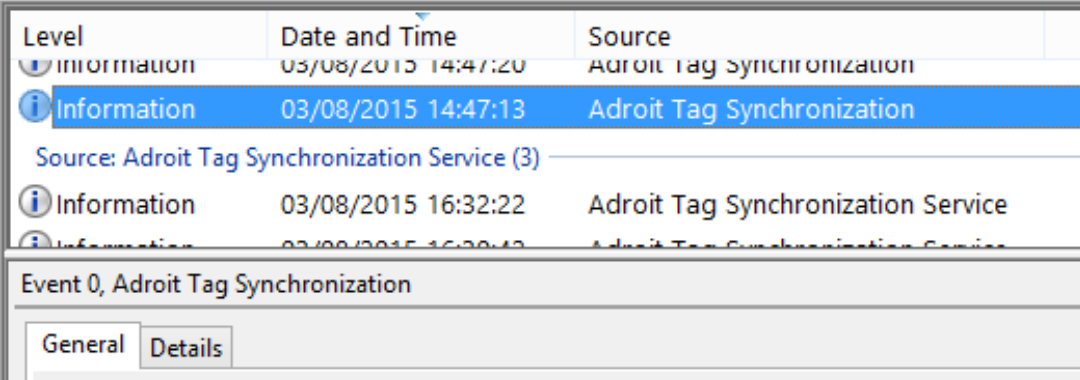

 $\mathbf{A}$  and

 $2.72$ 

 $\sim$ 

Destination TSS Running

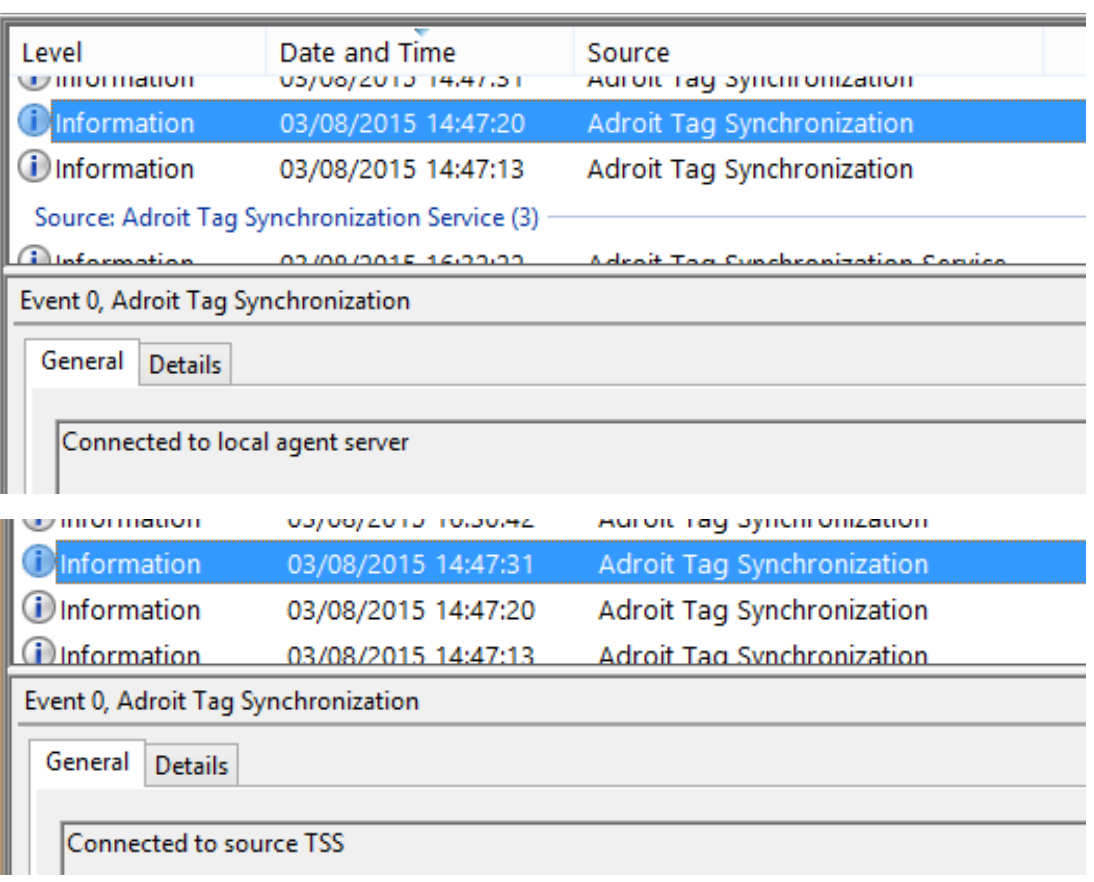

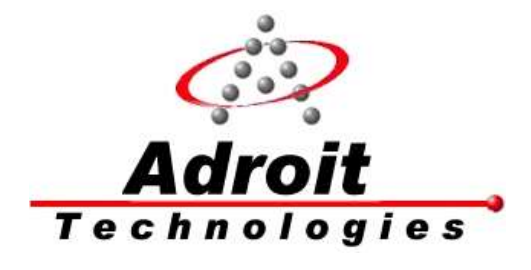

Adroit Technologies Limited P O Box 19 Nantwich Cheshire CW5 6FF United Kingdom Tel +44 1270 627072 Fax +44 1270 629399 Email: [info@adroit-europe.com](mailto:info@adroit-europe.com) Web: www.adroit-europe.com